## **CARA MENJALANKAN PROGRAM**

- 1. Mengaktifkan xampp
- 2. Ekstrak folder di htdocs lalu jalankan.
- 3. Buka link **localhost/admn** pada halaman browser
- 4. Setelah membuka link tersebut, website akan menampilkan halaman login

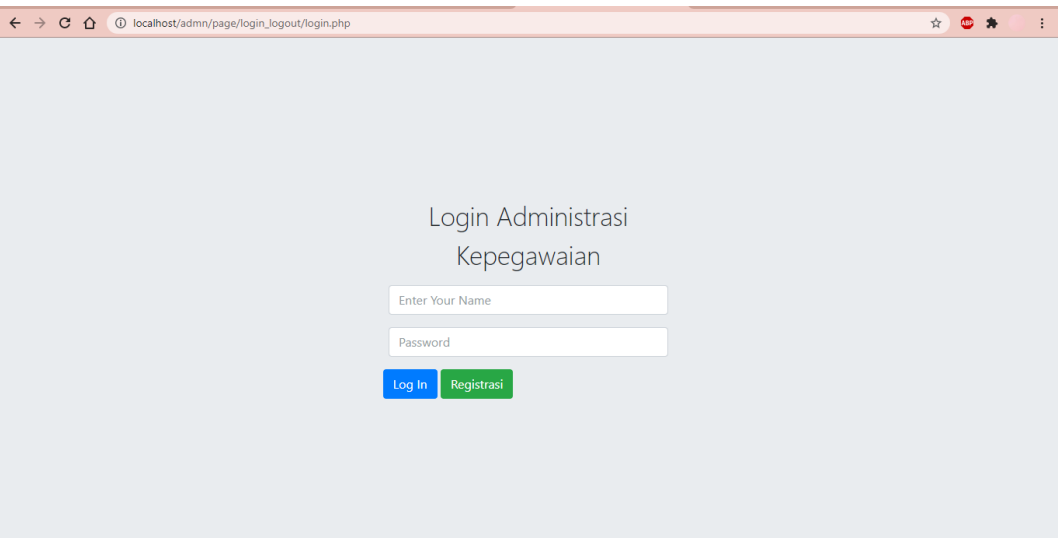

5. Bagi pengelola yang belum memiliki akun, dapat melakukan registrasi dengan mengklik tombol **Registrasi** dan bagi pengelola yang sudah memiliki akun dapat langsung login dengan menginputkan username dan password. Untuk regsitrasi pengelola diminta menginputkan id user, nama, email, password dan divisi.

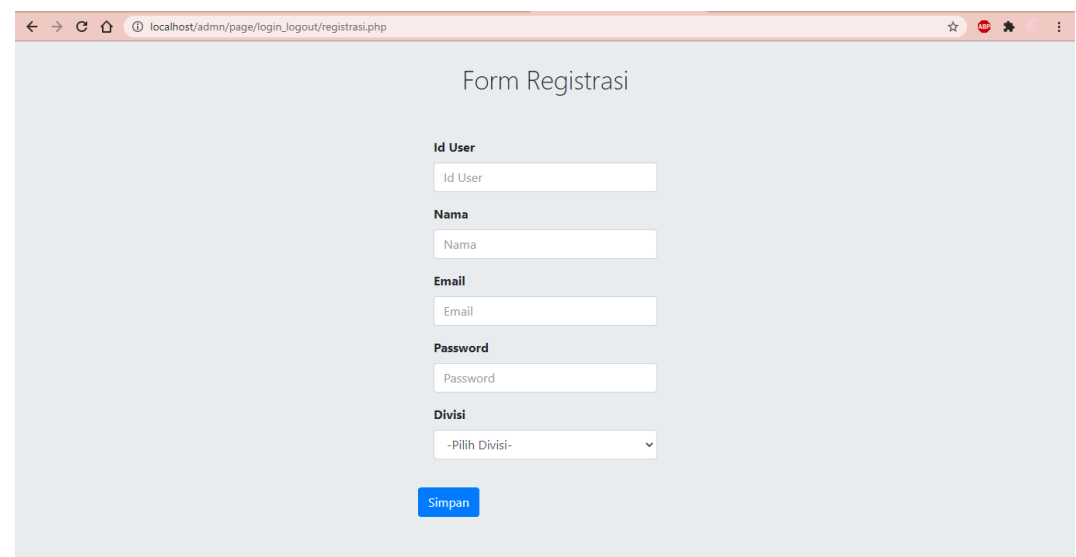

6. Setelah login, menuju halaman beranda. Pada halaman beranda terdapat halaman home, data pegawai, divisi, user dan pengaturan.

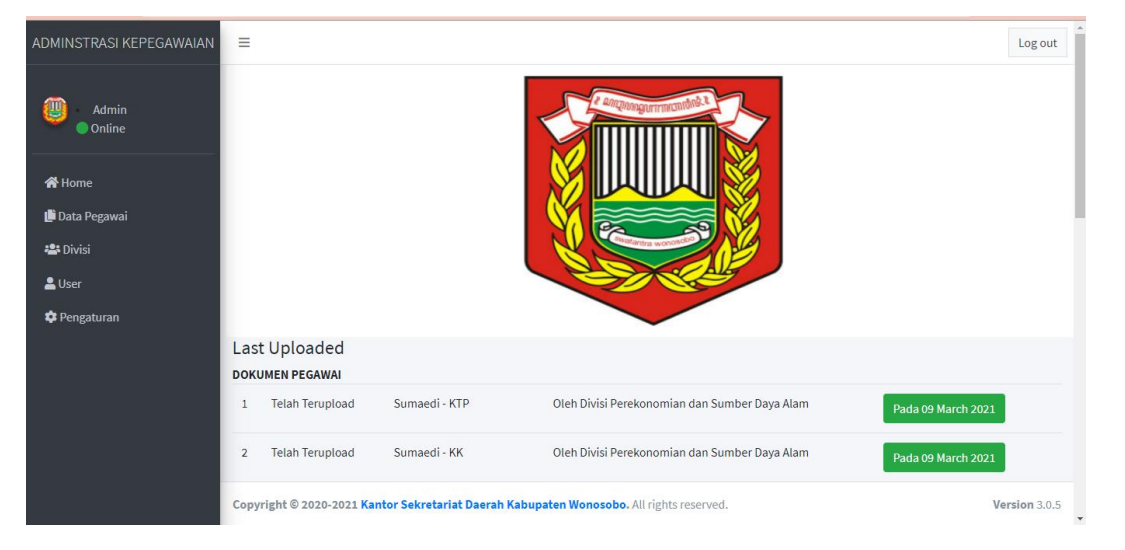